# When ATEN KVM Over IP Extender (KE Series)

# deploys on Netgear Switch

General Requirement on Network Switch:

We recommend 1000Mbps L2/L3 Gigabit Ethernet switches (wire speeds, non-blocking with 1Gbps/1.5Mpps performance per port) for KE/VE Series devices installed on different LAN segments. 10/100Mbps switches are not recommend, for it might cause poor performance.

Switch Specifications

The following specifications are recommended when choosing a layer 2 or layer 3 switches:

- 1000Mbps Gigabit Ethernet switches (1000Mbps or faster Ethernet ports)
- High bandwidth between switches, if possible using Fibre Channel
- Layer 3 switches that efficiently processes IGMP queries
- **IGMP Snooping v2 or v3**
- Flow Control Functions
- Throughput of: Full Duplex, 1Gbps up- and down- stream speeds per port
- Performance of their most onerous tasks (e.g. IGMP snooping) with multiple dedicated processors (ASICS)
- Use the same switch make and model throughout each subnet
- The maximum number of simultaneous 'snoopable groups' the switch can handle meets or exceeds the number of KE transmitters that will be used to create Channel groups
- In multi point configurations, the IGMP and Flow Control function of your network switches must be enabled to avoid the deterioration of data throughput.
- To ensure functionality, using a L2/L3 network switch which supports IGMP queries is necessary.

Many of our customers deploy ATEN KE Series on Netgear switches. We enlist Netgear GS724T configuration screen shots which are suitable for KE series for your reference:

Jumbo Frame setting:

Switching  $\rightarrow$  Ports  $\rightarrow$  Port Configuration  $\rightarrow$  Maximum Frame size set to 9216. (Please note Jumbo frame is no need to set for KE.)

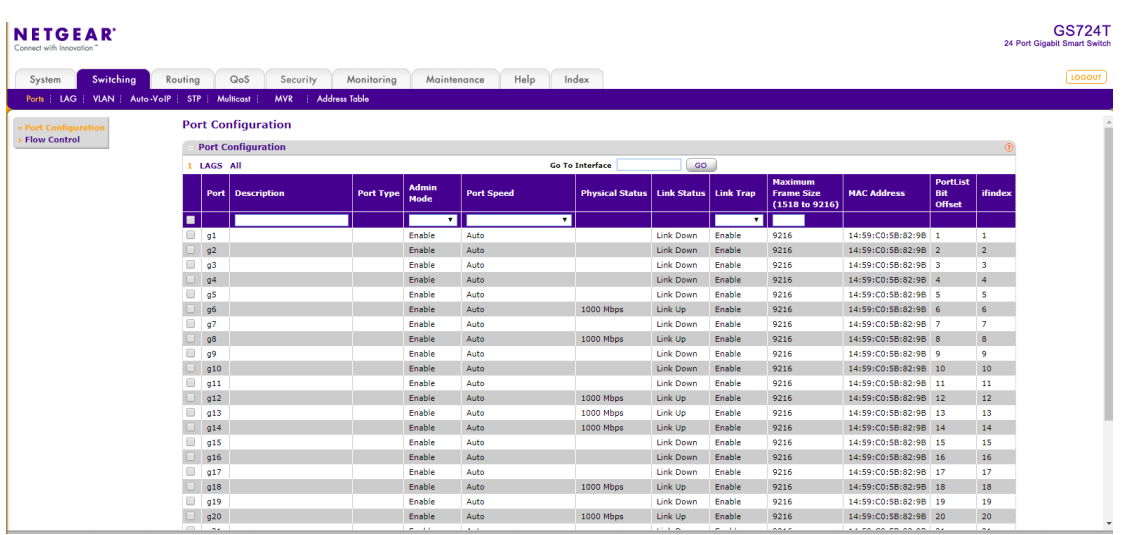

#### IGMP

Switching → Multicast → MFDB Table:

Please note you do not and cannot enter or add an entry to the table. Once you connect KE/VE to the switch and reboot the switch, you should be able to see them. Please enable admin mode first:

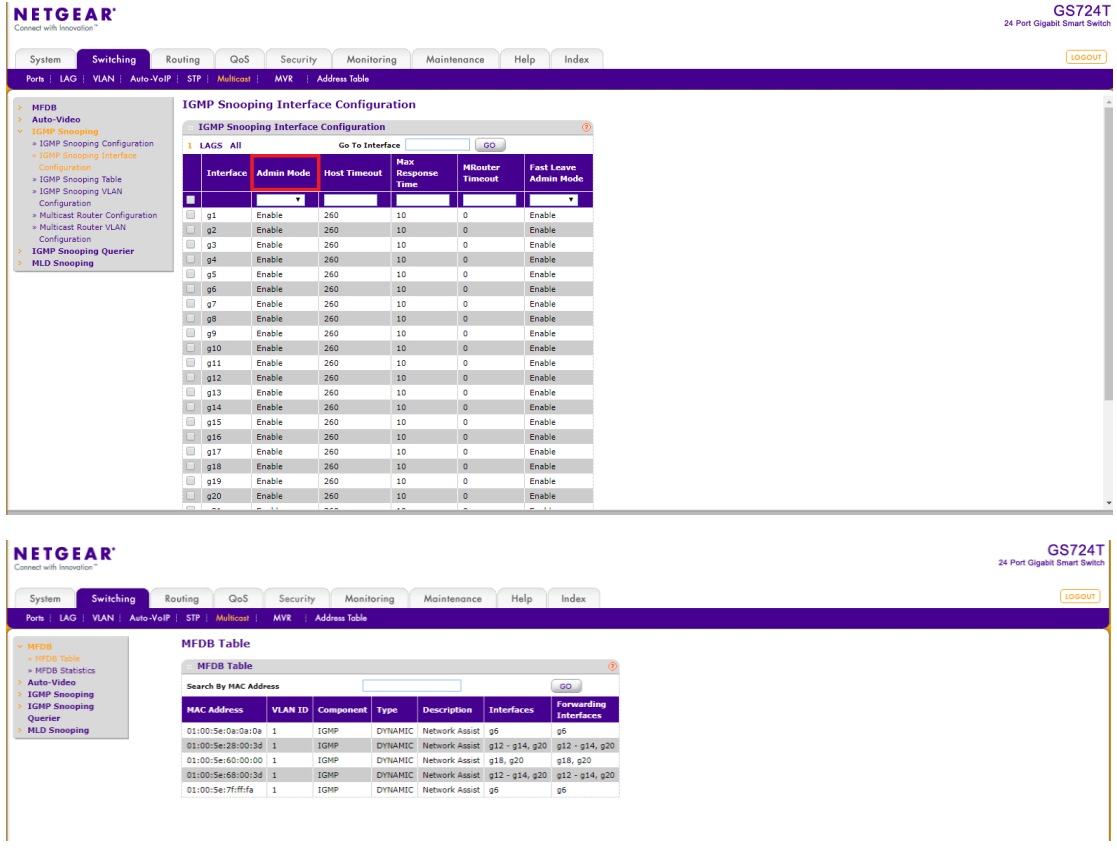

### IGMP Snooping:

Switching  $\rightarrow$  Multicast $\rightarrow$  IGMP Snooping  $\rightarrow$  Configuration > enable Snooping status, IP header and Block unknown multicast address:

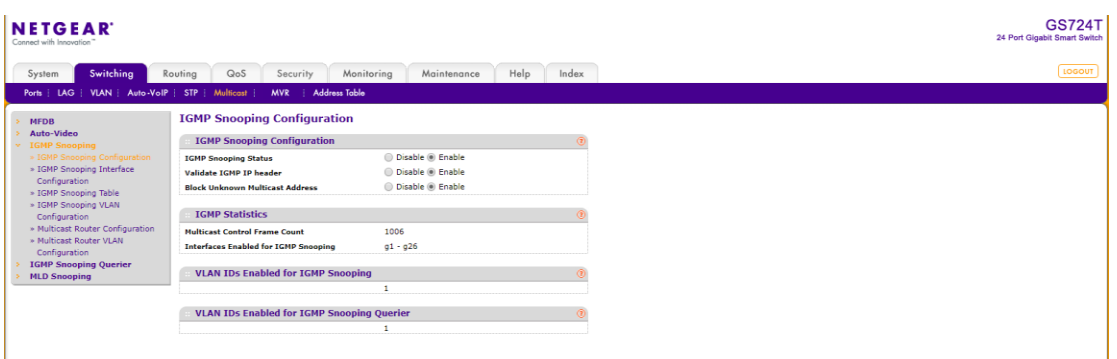

### Enable VLAN:

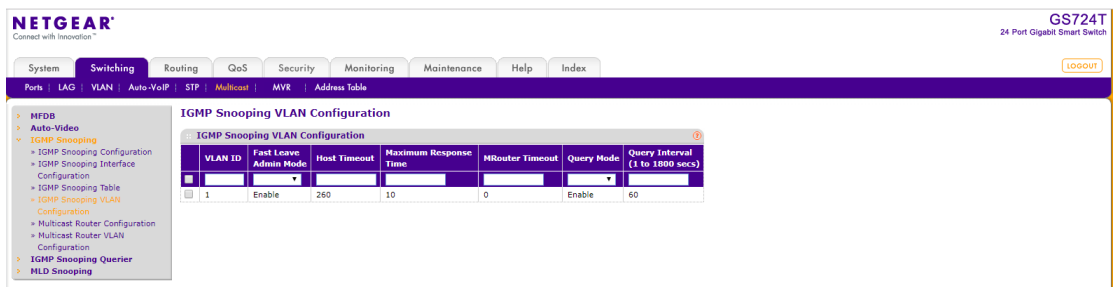

## Queries enable:

Switching →Multicast→IGMP Snooping Querier Configuration > Enable

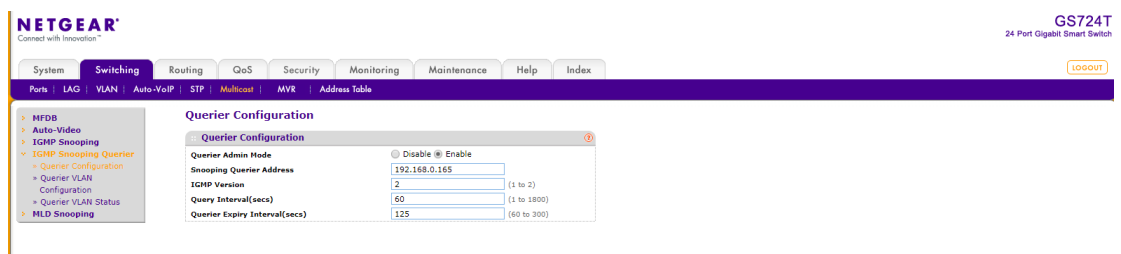

#### Flow Control:

Switching → Ports→ Flow Control > Enable

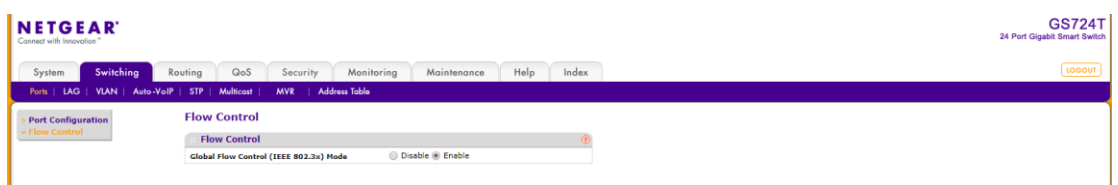

### Note:

Factory default reset the switch:

Please insert a straightened paper clip or a similar device into the hole of the Factory Default button and hold for around 10 seconds and release when you see all LEDs are on.